# **dispatch-courier**

A utility to watch a directory or database for newly created files or rows and forward them to the Bryx Cloud for use in Mobile or Station Alerting.

The software can watch a directory for newly written files for use with "reporting" or RMS interfaces that are typically available for computer aided dispatching systems. Alternatively, it can connect to a database and execute queries and process their results.

In file watching mode, the service only processes files when they are created. In database mode, a query is (or queries are) executed at a configurable interval. A single query can be provided directly in a configuration file, or a series of queries can be

### **Compilation**

The application is written in Go and can be cross compiled for Windows and Linux (64-bit). The application requires an ODBC library for compilation. This is included on Windows. For ODBC support on Linux/Unix/macOS, install unixODBC. See https://github.com/alexbrainman/odbc/wiki/GettingStarted

\$ go build github.bryx.com/bryx911/dispatch-courier

To build with unixODBC bindings on Unix systems, pass the location of the library via CGO\_CPPFLAGS and CG\_LDFLAGS. For macOS systems using Homebrew:

```
CGO_CPPFLAGS=-I/opt/homebrew/Cellar/unixodbc/2.3.11/include/
CGO_LDFLAGS=-L/opt/homebrew/Cellar/unixodbc/2.3.11/lib
go build github.bryx.com/bryx911/dispatch-courier
```
On Linux systems, -lodbc is likely sufficient to point to the installed libunixodbc-dev package.

When building for production, the application version, operating system, and architecture is passed to the compiler:

GOOS=\$OS GOARCH=\$ARCH GODEBUG=netdns=cgo CGO\_LDFLAGS="-lodbc" go build -ldflags "-X main.Ver

### **Installation and Setup**

This is a standalone command line executable. Command-line arguments or a configuration file can be used to augment the application's behavior. Dispatch Courier should be run as a service (or daemon) to ensure continuous uptime in the event of system changes or restarts or application crashes.

For Windows-based systems, we recommend using our simple wrapper software available at https://downloads.bryx.com/dispatch-courier. This automatically installs the software as a service and provides shortcuts to start/stop/pause the service and simple configuration management.

## **Authentication**

This software requires two pieces of authentication information, provided by Bryx:

- The *Provider Token* identifies and authenticates a particular data provider, this should be kept secret.
- The *Destination ID* determines how the data should be processed by the Bryx system and to which agency or agencies the resulting data should be linked.

#### **Usage**

Configuration settings for processing and sending data can be passed via command-line arguments or a configuration file:

```
dispatch-courier --path /tmp/cad -t "mytoken" -d "destid"
```
A configuration file can be used to specify multiple options at once for convenience. A config.json file in the same working directory as the executable provides for this. Each key in the JSON document corresponds to the command-line name. An example configuration for file watching mode and database mode are provided below.

#### **Configuration**

Three arguments are required: path, provider-token, and destination-id. Other options can change the behavior of dispatch-courier to meet your particular needs. Use dispatch-courier --help at the command line for a listing of available options, or use the configuration wrapper software (Dispatch Courier Manager) for a graphical user interface to edit/manage configuration options.

For assistance in generating a configuration file, contact Bryx Support.

#### **Endpoints**

Dispatch Courier is designed to, and by default will, send data to the Bryx call dispatching API endpoint, which will treat the incoming data as related to a new or existing incident and process it accordingly. However, Dispatch Courier can also be used for processing AVL data if that data is available in a database. The user must supply, if using for AVL, a mapping of what columns in the database table correspond to the Bryx-supported fields for AVL (latitude, longitude, vehicle ID, etc.)

#### **Operating Modes**

Dispatch Courier can operate in either a file-watching mode or a databasewatching mode.

In file-watching mode, given a directory, the application will use operating system APIs to determine when new files are written to that directory. It will continually attempt to move the file (or optionally copy it) into a 'processing' directory, which will only be possible when other applications close their file handles, and it is not 'owned' by another process. Once the move/copy is complete, it will read the contents of the file, send it to the Bryx Cloud for alerting, and delete the file if configured to do so.

In database-watching mode, the application will query a provided database at a configurable interval and send the result of that query up to the Bryx Cloud for alerting. There are three options are available for executing queries. Database cursors will be closed following the execution of each query.

#### **"Simple" Database Mode**

In "simple" mode, queries will be periodically made via a query of the preset form:

SELECT \* FROM {Table} WHERE {DateCol} > {Timestamp Of Last Query}

It is required to provide the table information and a column of type DATETIME for comparison. This is to limit the scope of queries and reduce strain on the database.

#### **"Custom" Database Mode**

Alternatively, the application can run a user-supplied query. This query can be a SELECT with any clauses, and a WHERE clause will not be enforced. The software will automatically find and replace the token @DateVal with the timestamp of the last execution of a query, to allow properly limiting of the query to only new records since the last check, i.e.:

```
WHERE [DateTimeColumn] > @DateVal
```
Where [DateTimeColumn] matches the table's schema. @DateVal should be present verbatim - this will be replaced by the Dispatch Courier software based on the system's time and polling interval.

The datetime column selection minimizes server impact by ensuring the query results will only contain records that have been modified/created since the last query. The polling interval is configurable as well, see below.

Custom queries can also be used without using @DateVal replacement (i.e., just check since the last 5 seconds using DATE\_ADD), or without WHERE clauses at all, but be mindful of causing unnecessary load on the database server.

#### **"File" Database Mode**

Dispatch Courier can perform one or many arbitrary queries that can be sourced from files in a given directory. In complex setups, it may be more useful to keep .sql files with properly formatted queries or to simply keep queries in a different location than Dispatch Courier-specific configuration. The application will source files and execute them in alphabetic/numeric order based on the filename. For example, 01-query.sql will be executed before 02-query.sql. Both queries will be run at each polling interval, however.

#### **Error Codes**

Unrecoverable application errors will be logged with an error code to simplify debugging and troubleshooting. The possible error codes are referenced here. Any fatal crashes without an error code should be reported, with logs, to Bryx Support. See the Bug Reporting section.

#### Error Cod<sup>D</sup>escription Fix 01 Configuration Validate that the file is valid JSON using a JSON file unable to be parsed validator/linter. Check for dangling commas, extraneous brackets, unescaped quotes, etc. 02 Configuration The configuration file is invalid. It is either missing file format invalid dependencies or contains invalid settings. Use the GUI to create a configuration file from scratch or work with Bryx Support to identify the issue. 03 Configuration A legacy (version 1 schema) configuration file loaded, but the file format invalid (legacy schema) settings contained within are invalid. Ensure all required parameters are set correctly for either file or database mode. 04 Configuration Legacy configuration file loaded, but settings found to be file format invalid (during migration) invalid during migration to new schema. Ensure all required parameters are set correctly. 05 Undefined operating mode Parameters for both file and database mode were passed in to the application. Choose only one operating mode and its required parameters. 06 Error defining processing path The provided processing directory does not exist and could not be created. Confirm that it is a valid file path. Note that if you provided a relative path, it is concatenated to the operating Path. 4

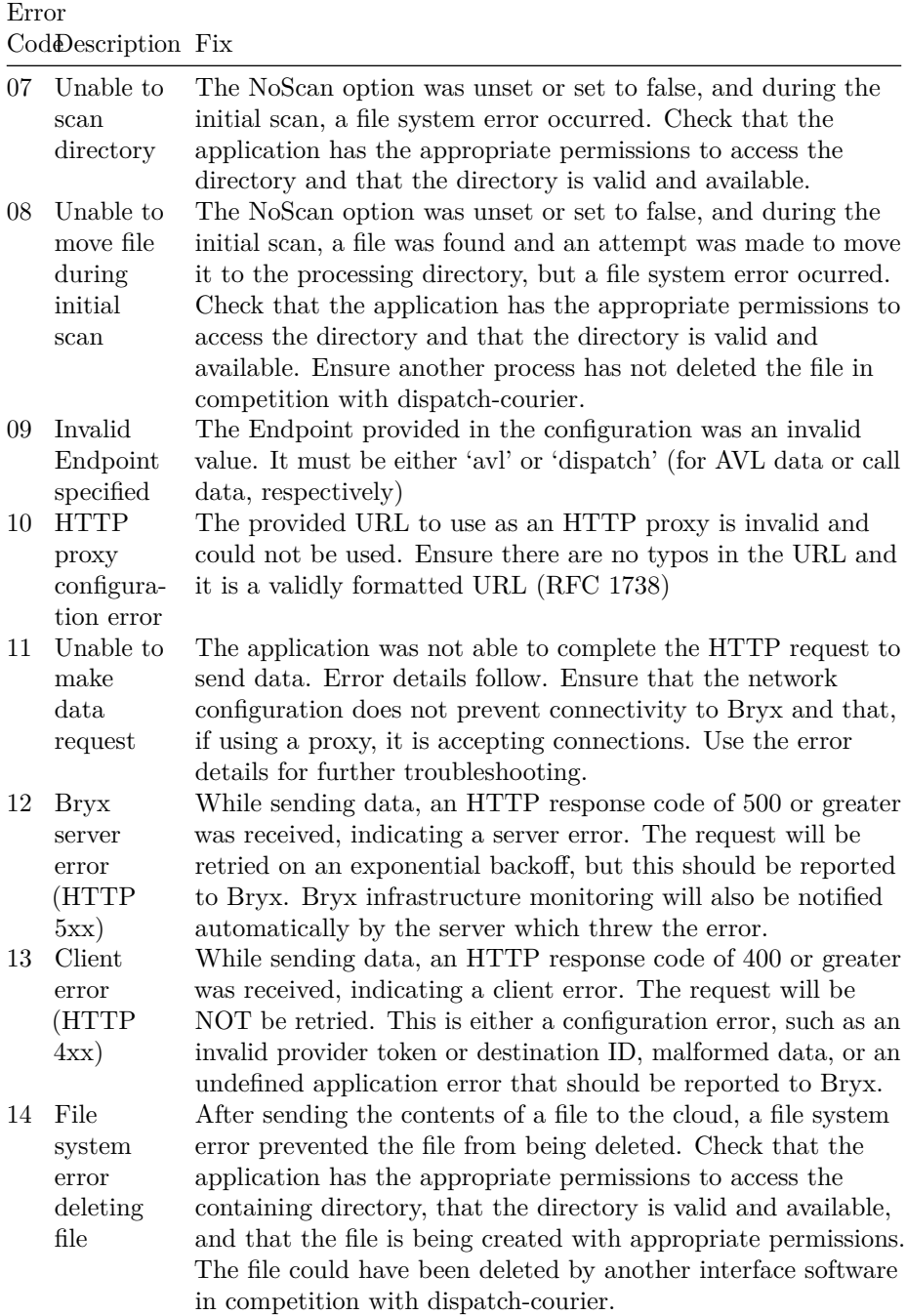

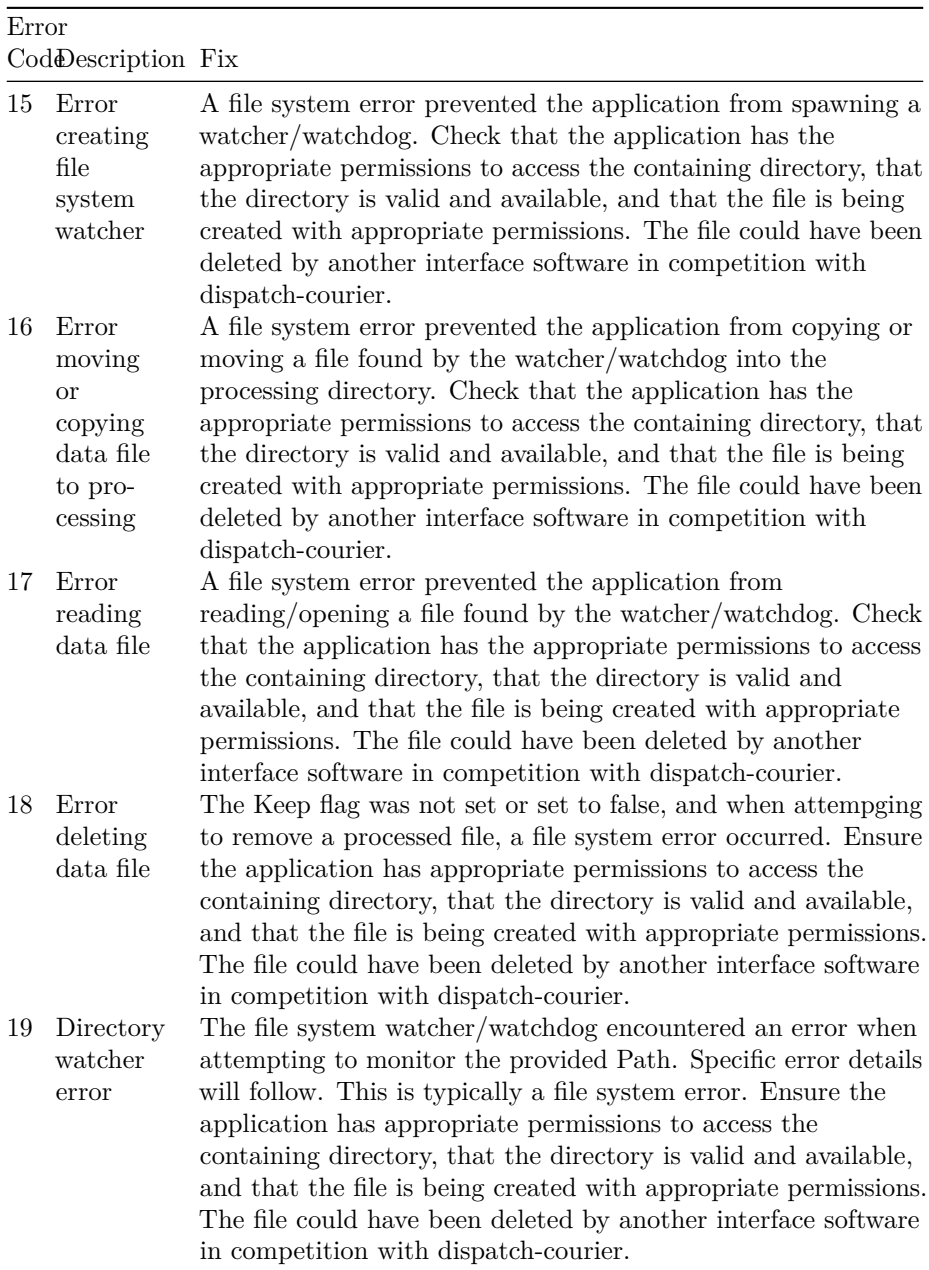

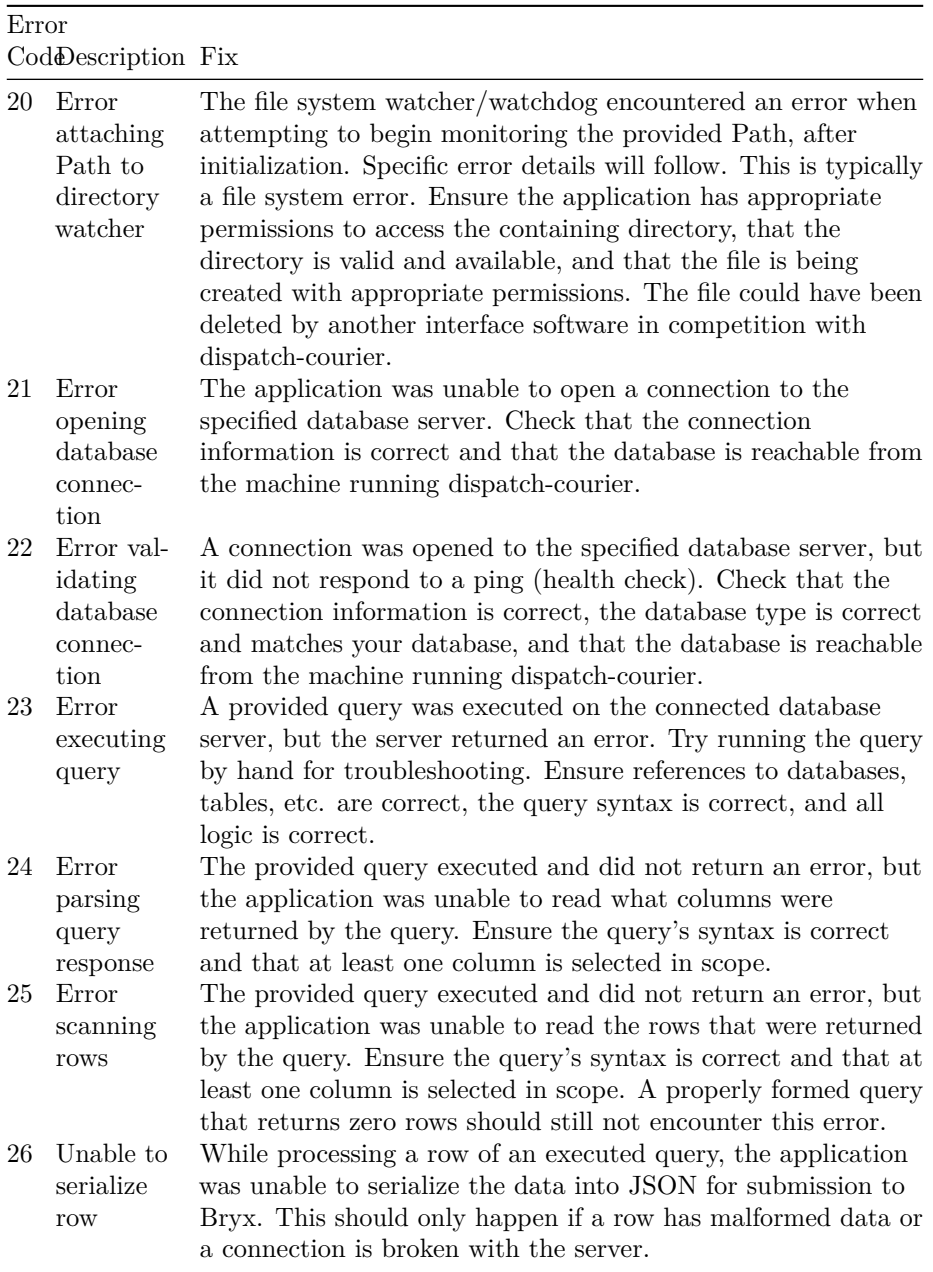

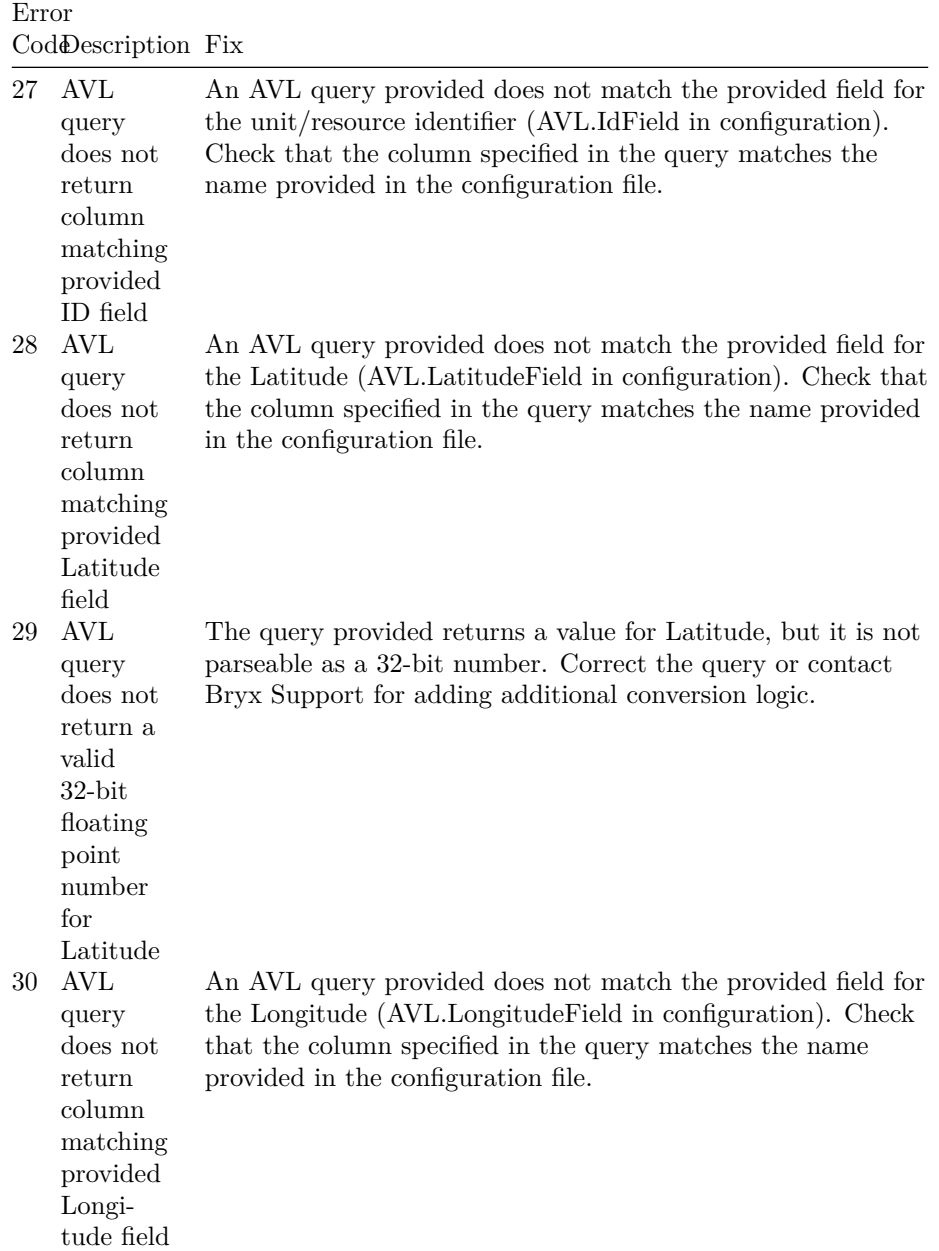

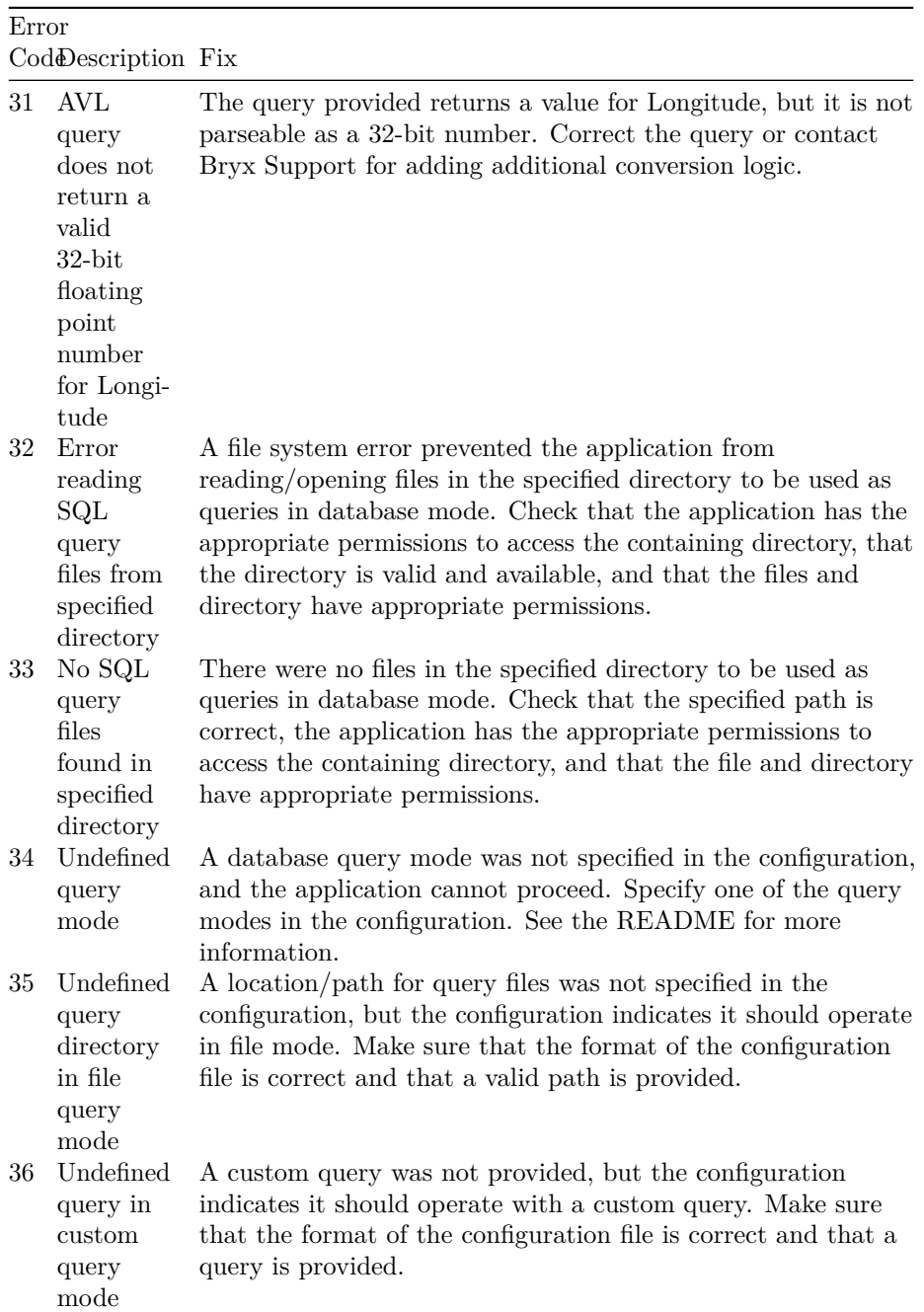

# **Bug Reporting**

Please submit any issues with logs to support@bryx.com. On Windows, pressing the "Contact Support" button in the wrapper application will automatically submit a support ticket with application and service logs.